## Come richiedere una dotazione

## **Descrizione**

Per poter richiedere una dotazione dopo esservi loggati cliccate sul bottone "Richiedi Dotazioni".

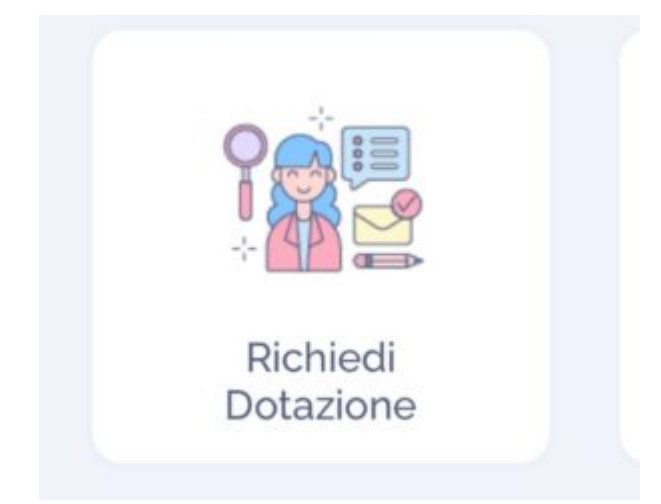

Vi si aprirà una schermata. Cliccando su "A" potrete aggiungere i familiari a cui richiedere la dotazione. Per selezionarli, vi basterà cliccare sul nome del familiare. Una volta selezionati tornate indietro con la freccia in alto a sinistra.

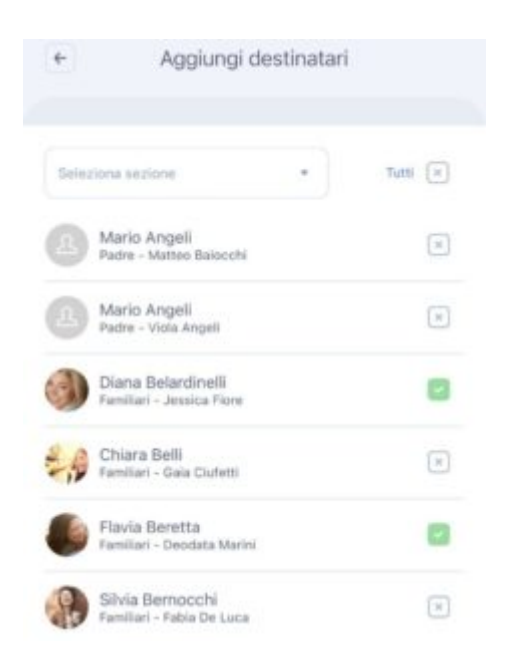

A questo punto selezionate la dotazione da richiedere attraverso i selettori che troverete accanto al nome della dotazione: potrete spostare il selettore verso destra per selezionare la dotazione da richiedere (se c'è una V verde vuol dire che state selezionando quella dotazione, se c'è una X rossa vuole dire che quella dotazione non verrà richiesta).

Cliccate sul tasto in fondo "Invia Richiesta" e la richiesta di dotazione verrà inviata ai familiari selezionati.

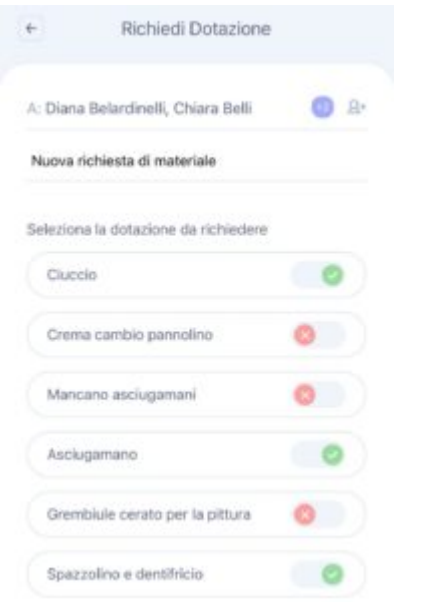

Per spuntare le dotazioni che sono state portate dai familiari o che non servono più, dovrete cliccare sul bottone "Conferma Ricezione" che trovate sulla schermata Home.

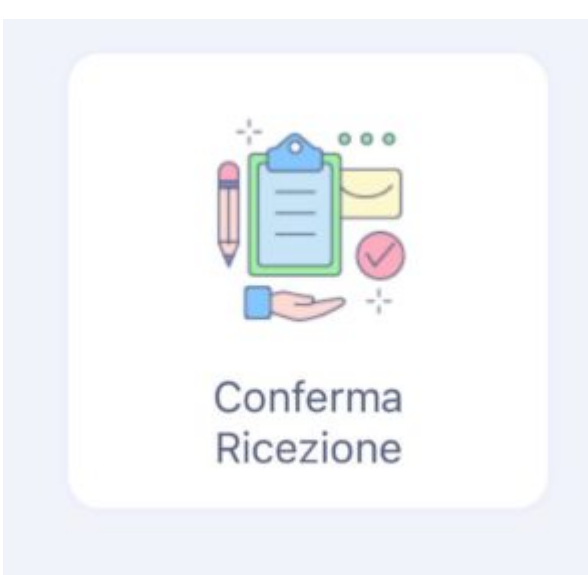

Per confermare la ricezione vi basterà cliccare sul nome del bambino e sulla dotazione richiesta. Vi apparirà una "V" verde quando avrete selezionato quella determinata dotazione.

Cliccate sul tasto in basso "Salva" e la conferma della ricezione della dotazione verrà registrata.

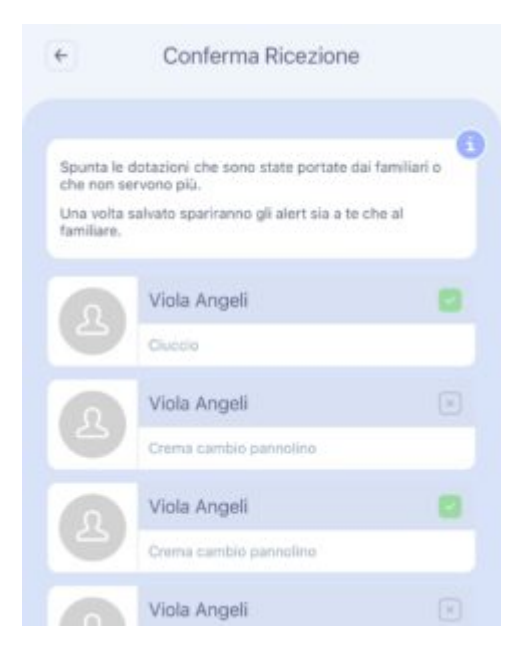